# Rexx Language Coding Techniques

Tracy Dean in IBM tld1@us.ibm.com

September 2019

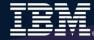

## **Disclaimers**

- The information contained in this presentation is provided for informational purposes only.
- While efforts were made to verify the completeness and accuracy of the information contained in this presentation, it is provided "as is", without warranty of any kind, express or implied.
- In addition, this information is based on IBM's current product plans and strategy, which are subject to change by IBM without notice.
- IBM shall not be responsible for any damages arising out of the use of, or otherwise related to, this presentation or any other documentation.
- Nothing contained in this presentation is intended to, or shall have the effect of:
  - Creating any warranty or representation from IBM (or its affiliates or its or their suppliers and/or licensors); or
  - Altering the terms and conditions of the applicable license agreement governing the use of IBM software.

# **Agenda**

- A Bit About Me
- Rexx products
- External environments and interfaces
- Instructions, functions, and subroutines
- Variable visibility
- Parsing
- Compound variables vs. data stack
- > I/O
- Troubleshooting
- Programming style and techniques
- Other REXX products and projects
- Additional material included in hand-out, not covered in session

## **A Bit About Me**

- College/university
- My first day at IBM (May 1983)
  - Rex vs Rexx
  - PROFS
- Most of my career
  - Many years on PROFS and OfficeVision/VM
  - VM/SP, VM/ESA, z/VM
- Current role
  - z/VM Tools since 2005
  - IMS Tools since 2017
  - Rexx presentations at IBM Z conferences
- Why here this year
  - Virgil Hein's retirement

## **Rexx Interpreter and Libraries**

- A procedural language
- The Interpreter executes (interprets) Rexx code "line by line"
  - Included in all z/OS and z/VM releases
- A Rexx library is required to execute compiled programs
  - Compiled Rexx is not an LE language
- Two Rexx library choices:
  - (Runtime) Library a priced IBM product
  - Alternate library a free IBM download
    - Uses the native system's Rexx interpreter
- At execution, compiled Rexx will use whichever library is available:
  - (Runtime) Library
  - Alternate Library

## **The Rexx Products**

- IBM Compiler for Rexx on zSeries Release 4
  - z/VM, z/OS: product number 5695-013
- IBM Library for Rexx on zSeries Release 4
  - z/VM, z/OS: product number 5695-014
- > z/VSE
  - Part of operating system
- ▶ IBM Alternate Library for Rexx on zSeries Release 4
  - Included in z/OS base operating system (V1.9 and later)
  - Free download for z/VM (and z/OS)
    - http://www.ibm.com/software/awdtools/rexx/rexxzseries/altlibrary.html
- Rexx Interpreter
  - Included in all z/OS and z/VM releases

# Why Use a Rexx Compiler?

- Program performance
  - Known value propagation
  - Assign constants at compile time
  - Common sub-expression elimination
  - stem.i processing
- Source code protection
  - Source code not in deliverables
- Improved productivity and quality
  - Syntax checks all code statements
  - Source and cross reference listings
- Compiler control directives
  - %include, %page, %copyright, %stub, %sysdate, %systime, %testhalt

# Rexx External Environments

## **External Environments**

- ADDRESS instruction is used to define the external environment to receive host commands
  - For example, to set TSO/E as the environment to receive commands

## Address TSO

- Several host command environments available in z/OS
- A few host command environments available in z/VM

- TSO
  - Used to run TSO/E commands like ALLOCATE and TRANSMIT
  - Only available to Rexx running in a TSO/E address space
  - The default environment in a TSO/E address space
  - Example:

```
Address TSO "ALLOC FI(INDD) DA('USERID.SOURCE') SHR"
```

- MVS
  - Use to run a subset of TSO/E commands like EXECIO
  - The default environment in a non-TSO/E address space
  - Example:

```
Address MVS "EXECIO * DISKR MYINDD (FINIS STEM MYVAR"
```

Many more

# Other z/OS Host Command Environments

- ISPF services
- ISPF edit macros
- CONSOLE
- LINK, LINKMVS, LINKPGM, ATTACH, ATTCHMVS, ATTCHPGM
- SYSCALL
- SDSF
- DSNREXX

## ISPEXEC

- Used to invoke ISPF services like DISPLAY and SELECT
- Only available to Rexx running in ISPF
- Example:

```
Address ISPEXEC "DISPLAY PANEL (APANEL) "
```

## ISREDIT

- Used to invoke ISPF edit macro commands like FIND and DELETE
- Only available to Rexx running in an ISPF edit session
- Example:

```
Address ISREDIT "DELETE .ZFIRST .ZLAST"
```

## CONSOLE

- Used to invoke MVS system and subsystem commands
- Only available to Rexx running in a TSO/E address space
- Requires an extended MCS console session
- Requires CONSOLE command authority
- Example:

```
"CONSOLE ACTIVATE"

Address Console "D A" /* Display system activity */
"CONSOLE DEACTIVATE"
```

## Result:

```
IEE114I 04.50.01 2011.173 ACTIVITY 602

JOBS M/S TS USERS SYSAS INITS ACTIVE/MAX VTAM OAS

00002 00014 00002 00032 00005 00001/00020 00010
```

- LINK, LINKMVS, LINKPGM, ATTACH, ATTCHMVS, ATTCHPGM
  - Host command environments for linking to and attaching unauthorized programs
  - Available to Rexx running in any address space
  - LINK & ATTACH can pass one character string to program
  - LINKMVS & ATTCHMVS pass multiple parameters; half-word length field precedes each parameter value
  - LINKPGM & ATTCHPGM pass multiple parameters; no half-word length field
  - Example:

```
"FREE FI(SYSOUT SORTIN SORTOUT SYSIN)"
"ALLOC FI(SYSOUT) DA(*)"
"ALLOC FI(SORTIN) DA('VANDYKE.SORTIN') REUSE"
"ALLOC FI(SORTOUT) DA('VANDYKE.SORTOUT') REUSE"
"ALLOC FI(SYSIN) DA('VANDYKE.SORT.STMTS') SHR REUSE"
sortparm = "EQUALS"
Address LINKMVS "SORT sortparm"
```

- SYSCALL
  - Used to invoke interfaces to z/OS UNIX callable services
  - The default environment for Rexx run from the z/OS UNIX file system
  - Use syscalls('ON') function to establish the SYSCALL host environment for a Rexx run from TSO/E or MVS batch
  - Example:

```
Call Syscalls 'ON'
Address Syscall 'readdir / root.'
Do i=1 to root.0
  Say root.i
End
```

## **Result:**

bin dev etc

- SDSF
  - Used to invoke interfaces to SDSF panels and panel actions
  - Use isfcalls('ON') function to establish the SDSF host environment
  - Use the ISFEXEC host command to access an SDSF panel
  - Panel fields returned in stem variables
  - Use the ISFACT host command to take an action or modify a job value
  - Example:

```
rc=ISFCalls("ON")
Address SDSF "ISFEXEC ST"
Do ix = 1 to JNAME.0
If Pos("MYREXX", JNAME.ix) = 1 Then
    Do
        say "Cancelling job ID" JOBID.ix "for MYREXX"
        Address SDSF "ISFACT ST TOKEN('"TOKEN.ix"') PARM(NPP)"
    End
End
rc=ISFCalls("OFF")
Exit
```

- DSNREXX
  - Provides access to DB2 application programming interfaces from Rexx
  - Any SQL command can be executed from Rexx
    - Only dynamic SQL supported from Rexx
  - Use RXSUBCOM to make DSNREXX host environment available
  - Must CONNECT to required DB2 subsystem
  - Can call SQL Stored Procedures
  - Example:

## Other External Environments in z/OS

- > IPCS
  - Used to invoke IPCS subcommands from Rexx
  - Only available when run from in an IPCS session
- CPICOMM, LU62, and APPCMVS
  - Supports the writing of APPC/MVS transaction programs (TPs) in Rexx
  - Programs can communicate using SAA common programming interface (CPI) communications calls and APPC/MVS calls

## Other "Environments" and Interfaces in z/OS

- System Rexx
  - A function package that allows Rexx EXECs to be executed outside of conventional TSO/E and Batch environments
  - Can be invoked using assembler macro interface AXREXX or through an operator command
  - Easy way for Web Based Servers to run commands/functions and get back pertinent details
  - EXEC runs in problem state, key 8, in an APF authorized address space under the MASTER subsystem
  - Two modes of execution
    - TSO=NO runs in MVS host environment
      - address space shared with up to 64 other EXECs
      - limited data set support
    - TSO=YES runs isolated in a single address space
      - can safely allocate data sets
      - does not support all TSO functionality

## Other "Environments" and Interfaces . . .

- RACF Interfaces
  - IRRXUTIL
    - Rexx interface to R\_admin callable service (IRRSEQ00) extract request
    - Stores output from extract request in a set of stem variables

```
myrc=IRRXUTIL("EXTRACT","FACILITY","BPX.DAEMON","RACF","","FALSE")
Say "Profile name: "||RACF.profile
Do a=1 to RACF.BASE.ACLCNT.REPEATCOUNT
    Say " "||RACF.BASE.ACLID.a||":"||RACF.BASE.ACLACS.a
End
```

- RACVAR function
  - Provides information from the ACEE about the running user
  - Arguments: USERID, GROUPID, SECLABEL, ACEESTAT

```
If racvar('ACEESTAT') <> 'NO ACEE' Then
   Say "You are connected to group " racvar('GROUPID')"."
```

## Other "Environments" and Interfaces . . .

- Other ISPF Interfaces
  - Panel Rexx
    - Allows Rexx to be run in a panel procedure
    - \*REXX statement used to invoke it
    - Rexx can be coded directly in the procedure or taken from a SYSEXEC or SYSPROC DD member
    - Rexx can modify the values of ISPF variables
  - File Tailoring Skeleton Ress
    - Allows Rexx to be run in a skeleton
    - )REXX control statement used to invoke it
    - Rexx can be coded directly in the procedure or taken from a SYSEXEC or SYSPROC DD member
    - Rexx can modify the values of ISPF variables

## **Host Command Environments in z/VM**

- CMS (default)
  - Commands treated as if entered on the CMS command line
    - Translation of parameter list
      - Uppercasing and tokenizing
  - Same search order as CMS command line
- COMMAND
  - Basic CMS CMSCALL command resolution
    - No translation of parameter list
      - No uppercasing of tokenized parameter lists
    - To call an EXEC, prefix the command with the word EXEC
    - To send a command to CP, use the prefix CP
- CPICOMM, CPIRR, OPENVM
- Generally, best practice is to use "Address Command" at the top of Rexx EXECs that will be run in CMS environment

# Multiple Methods to Specify External Environment

- Initial value, later changed:
  - MYTEST is another Rexx EXEC I'm calling from this program:

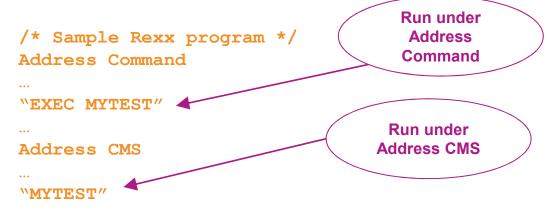

All future commands are treated as Address CMS unless specified otherwise

# Multiple Methods to Specify External Environment

- Initial value used as default
  - All calls requiring a different value have Address statement
  - MYTEST is another Rexx EXEC I'm calling from this program:

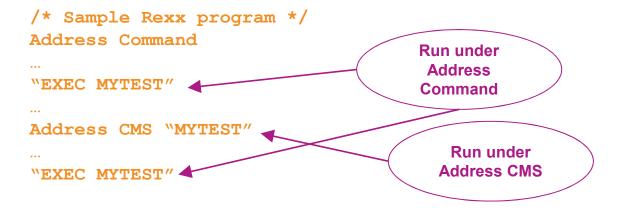

Instructions, Functions, and Subroutines

## Instructions vs Functions vs Subroutines

- Keyword instruction
  - One or more clauses
  - First word is a keyword that identifies the instruction

```
Arg, Do, If, Parse, ...
```

- Instruction
  - Statement that performs an assignment of a value to a variable

```
counter = 1
```

- Function
  - Must return a single result string (i.e. often on the right side of an equal sign)
  - Built-in provided as part of the Rexx language
  - Internal create your own within the same program
  - External create your own outside this program
- Subroutine
  - Called (similar to a function) but may not return data
  - Returns data in special variable: Result

## **Functions**

- Must return a single result string
  - Often on the right side of an equal sign
- Built-in functions too many to list, so a few examples
  - Absolute value of a number

```
total = -3
newtotal = Abs(total)
→ 3
```

Left justify a string

```
fullname = Left('Tracy Dean',20)

→ 'Tracy Dean '
```

Determine the type of data

```
If Datatype(amtowed,N)=1
  Then amtowed = amtowed * 1.1
  Else Say 'Amount owed is invalid'
```

Today's date or day of the week

```
today = Date()

→ 28 July 2019

todaydow = Date('W')

→ Friday
```

Find a string within another string

## **Subroutines**

- Multi-step task to execute multiple times
  - Write once, use multiple times
  - Make code easier to read
- Call a subroutine, pass and return variables

```
Call CalcInterest amountborrowed amountdue = Result
```

Value from Return instruction in special variable called "Result"

- Define a subroutine
  - After Exit instruction of main program
  - Start with name of subroutine followed by colon
  - End with Return instruction

```
CalcInterest:
Parse Arg principal
...
total = principal + (principal * rate)
Return total
```

# Declaration and Visibility of Variables

## Variable Declaration

- Rexx is a procedural language
- Variables are not declared
  - Initial value is same as variable name in uppercase
  - Seen as a string unless perform mathematical operation
    - Requires the value at the time be valid for the operation
    - Type of data assigned to a variable can change within a program
    - Valid:

```
total = 'Here is some text'
Say 'Here is the original total:' total
total = 5+3
newtotal = 1.5 * total
Say 'Here is the new total:' newtotal
```

Result:

```
Here is the original total: Here is some text
Here is the new total: 12.0
```

## **Visibility of Variables**

- Variables can be visible throughout a program
  - Visible within Functions and Subroutines you create within the program
    - No need to pass, declare or expose them
  - Not visible in Procedures unless specifically exposed
- Programming practice
  - Functions, Subroutines, and Procedures use different variable names for reusability
  - Pass the value of variables on the call
  - Function, Subroutine or Procedure will parse the value and assign to its own variables
  - Pass values back to main program via Return statement
    - For subroutines, values are visible to calling routine via Result variable

# Visibility of Variables in Functions and Subroutines

- Using existing variables
  - In a function

```
principal = 100
interest = 0.10
total = CalcTotalDue()
...
Exit
...
CalcTotalDue:
total = principal*(1 + interest)
Return total
```

Both are valid for functions and subroutines

- Creating new variables
  - In a subroutine

```
loan = 100
rate = 0.10
Call CalcTotalDue(loan rate)
totaldue = Result
...
Exit
...
CalcTotalDue:
Parse Arg principal interest .
total = principal*(1 + interest)
Return total
```

More common to use separate variables in the function or subroutine

No visibility of variables from main program unless

```
specifically requested
                                                  Variable used for
                                                  something else in
                                                    the program
               total = 855
                                                            Value from Return
                                                              statement in
               loan = 100
                                                               Procedure
               rate = 0.10
               Call CalcTotalDue(loan rate)
               Say 'This is your total due: 'Result
               Say 'Principal & interest:' principal interest
 Does not
                • • •
effect variable
                                                    Indicates no exposure of
               Exit
of same name
                                                   variables from main program
  in main
  program
               CalcTotalDue: Procedure
                                                             Value of anything
               Parse Arg principal interest .
                                                               here becomes
                total = principal*(1 + interest)
                                                             value of "Result"
                                                                 variable
               Return total
```

No visibility of variables from main program unless specifically requested

Variable used for something else in the program Output: This is your total due: 110.00 Principal & interest: PRINCIPAL INTEREST est Doe effect of same name in main program CalcTotalDue: Procedure Value of anything Parse Arg principal interest . here becomes total = principal\*(1 + interest) value of "Result" variable Return total

Exposing variables from main program to a Procedure

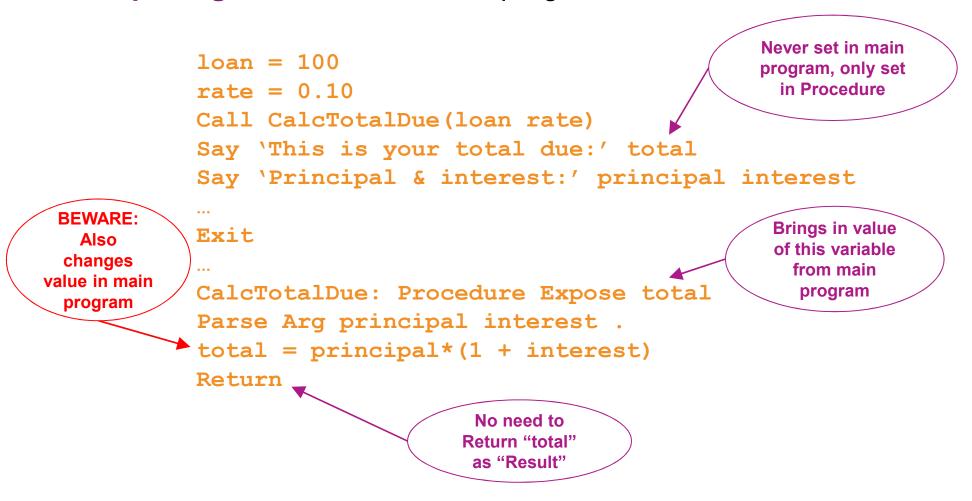

Exposing variables from main program to a Procedure

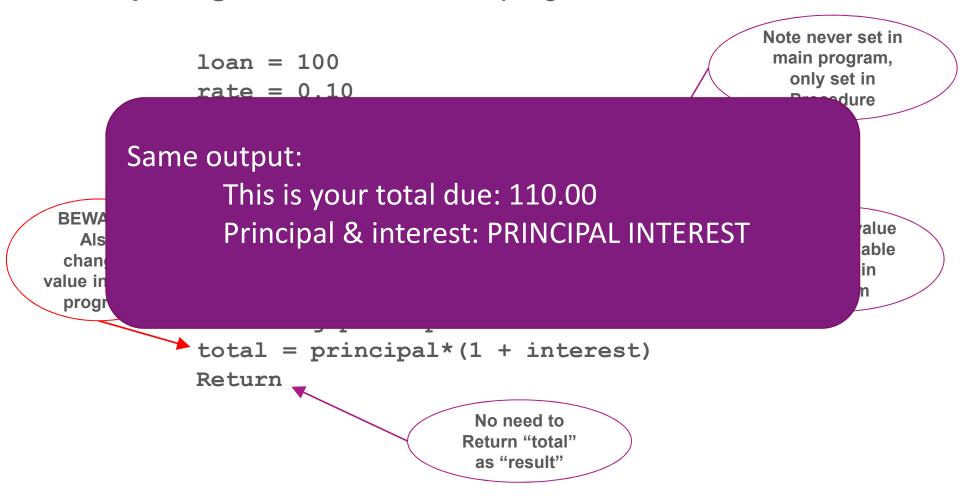

## Returning Variables from Functions and Procedures

Returning variables from a Procedure to the main program

```
loan = 100
rate = 0.10
                                                All data from "Return"
                                                statement is assigned
Call CalcTotalDue(loan rate)
                                                as a string to "Result"
totaldue = Result ←
                                                     variable
Say totaldue
Exit
CalcTotalDue: Procedure
Parse Arg principal interest .
total = principal*(1 + interest)
Return 'Total due: ' total
                                              Can return any
                                            expression (literals,
                                              variables, etc.)
```

## Returning Variables from Functions and Procedures

Returning variables from a Procedure to the main program

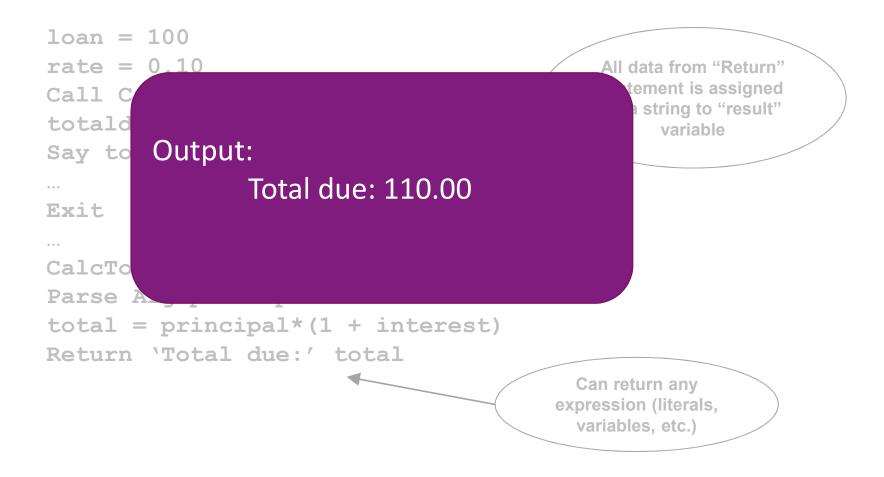

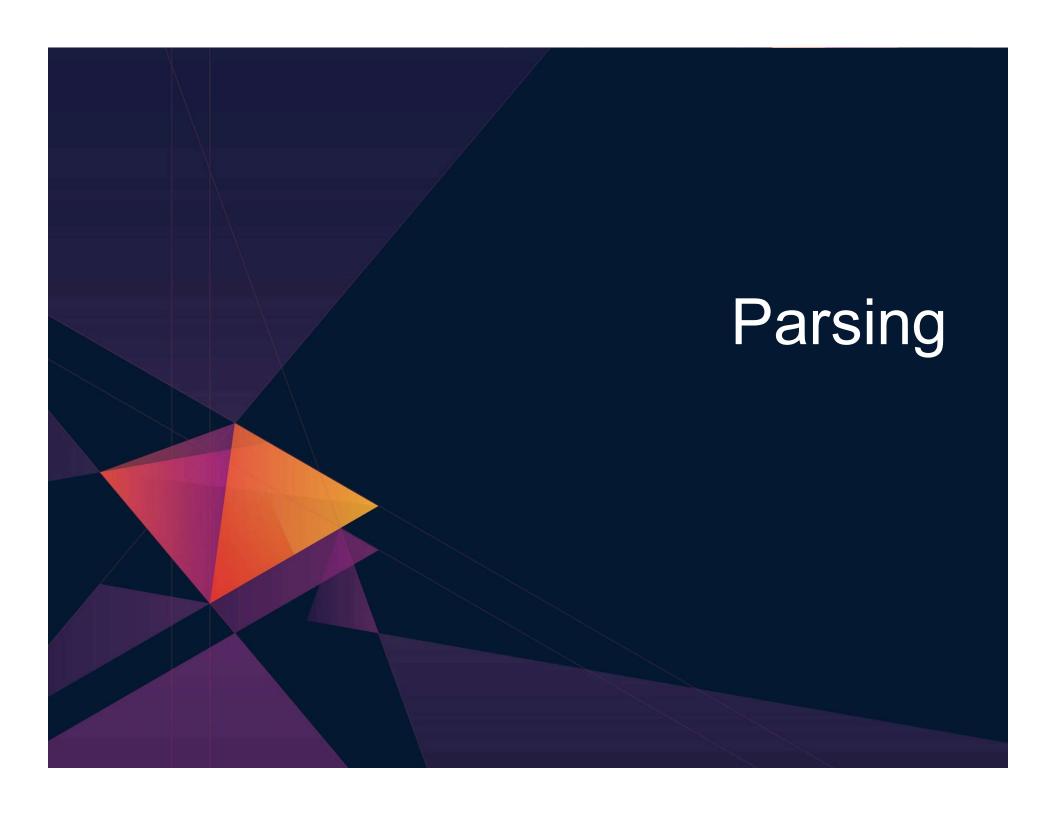

## **Keyword Instruction: Parse**

- Parse
  - Allows the use of a template to split a source string into multiple components
- Short forms to some of these commands exist
  - NOT RECOMMENDED
  - But you may see them in another user's code you must maintain
    - ARG
      - Short form for Parse Upper Arg
    - PULL
      - Short form for Parse Upper Pull

## **Parse Templates**

- Simple template
  - Divides the source string into blank-delimited words and assigns them to the variables named in the template
    - The last variable gets the rest of the string exactly as entered

```
datastring = ' Write the blank-delimited string '
Parse Var datastring firstvar secondvar thirdvar fourthvar

firstvar -> 'Write'
secondvar -> 'the'
thirdvar -> 'blank-delimited'
fourthvar -> ' string '
```

#### **Parse Templates – Blank Delimiter**

- Simple template
  - A period (aka a dot) is a placeholder in a template
    - A "dummy" variable used to collect unwanted data
    - · Notice the consecutive single quotes so the single quote is recognized as part of the string

```
datastring = 'Last one gets what''s left'
Parse Var datastring firstvar . secondvar
firstvar -> "Last"
secondvar -> "gets what's left"
```

Often used at the end of Parse statement to take "the rest of the data"

```
datastring = 'Last one gets what''s left'
Parse Var datastring firstvar secondvar .
firstvar -> "Last"
secondvar -> "one"
```

Causes the last variable to get the last word without leading and trailing blanks

```
datastring = ' Write the blank-delimited string '
Parse Var datastring firstvar secondvar thirdvar fourthvar .
firstvar -> 'Write'
secondvar -> 'the'
thirdvar -> 'blank-delimited'
fourthvar -> 'string'
```

#### Parse Templates – Literal or Variable Delimiter

- String pattern template
  - A literal or variable string pattern indicating where the source string should be split
  - Assumes blank-delimited if no other pattern specified

```
Literal:

Parse Var datastring firstvar '-' secondvar

Variable:

delim = '-'
Parse Var datastring firstvar (delim) secondvar

Result (the same in both cases):

firstvar -> ' Write the blank'
secondvar -> 'delimited'
```

#### **Parse Templates – Positional Delimiter**

- Positional pattern template
  - Use numeric values to identify the character positions at which to split data in the source string
  - An <u>absolute</u> positional pattern is a number or a number preceded by an equal sign.

```
datastring = 'Cowlishaw Mike UK '
Parse Var datastring =1 surname =20 chrname =35 country =46 .

surname -> 'Cowlishaw '
chrname -> 'Mike '
country -> 'UK '
```

- A relative positional pattern is a number preceded by a plus or minus sign
  - Plus or minus indicates movement right or left, respectively, from the last match

```
datastring = 'Cowlishaw Mike UK '
Parse Var datastring =1 surname +19 chrname +15 country +11 .

surname -> 'Cowlishaw '
chrname -> 'Mike '
country -> 'UK '
```

#### Parse Templates . . .

- Positional pattern template removing blanks
  - Specify an <u>absolute</u> positional pattern
  - Insert periods to strip blanks

```
----+----1----+---2----+---3----+----4----+
datastring = 'Cowlishaw Mike UK '
Parse Var datastring =1 surname . =20 chrname . =35 country .

surname -> 'Cowlishaw'
chrname -> 'Mike'
country -> 'UK'
```

If data starts in column 1 and is blank-delimited, this is the same as Parse Var datastring surname chrname country

Warning – won't work if any of the data has more than one "word"

```
datastring = 'Cowlishaw, Jr. Mike UK '
Parse Var datastring =1 surname . =20 chrname . =35 country .

surname -> 'Cowlishaw,'
chrname -> 'Mike'
country -> 'UK'

Blank
delimited
```

#### **Summary**

- Part 1
  - Rexx products
  - External environments and interfaces
  - Instructions, functions, and subroutines
  - Variable visibility
  - Parsing
- > Part 2
  - Rexx compound variables vs. data stack
  - 1/0
  - Troubleshooting
  - Programming style and techniques
- Additional material included in hand-out, not covered in session

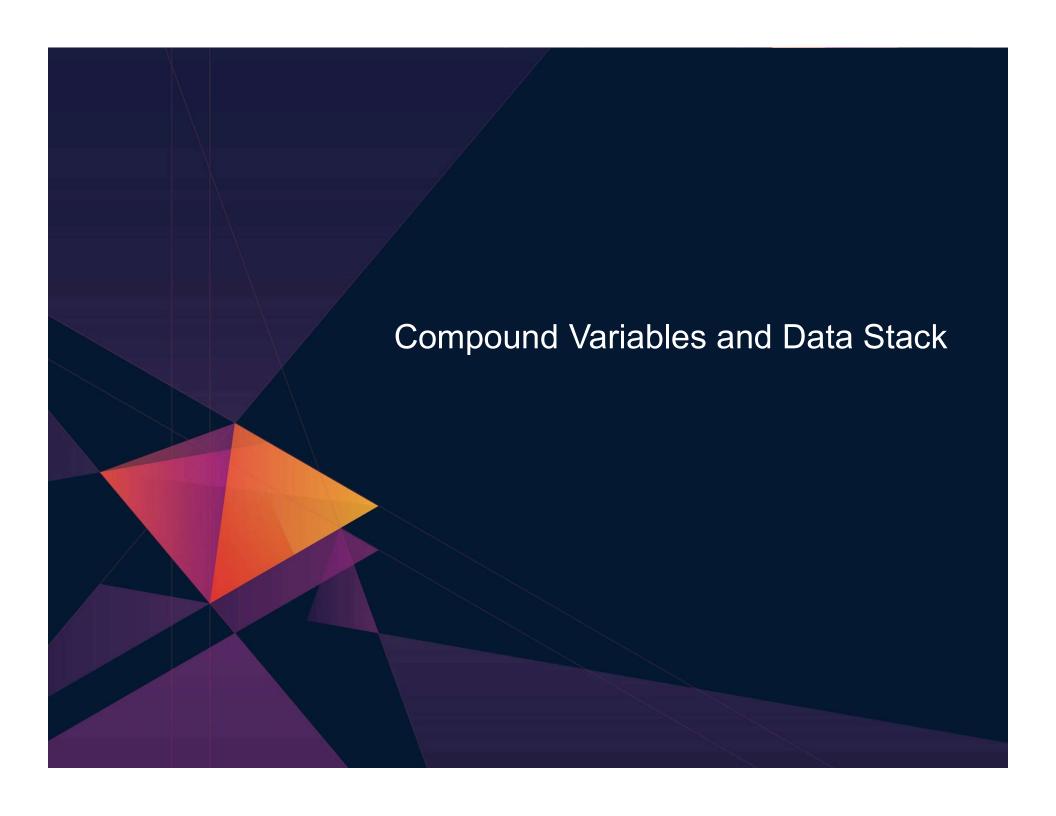

# What is a Compound Variable?

- A way to reference a collection of related values
  - Also called a stem variable or stem array
- Variable name is stem followed by zero or more tails
  - stem must be simple variable ending in a period
  - tail must be simple variable or decimal integer
  - Multiple tails are separated by periods
- Each tail variable is replaced by its value
  - Default value of stem and tail is the variable names used for stem and tail
  - Each *tail* references a dimension of the collection
- The resulting *derived name* is used to access a specific value from the collection
- > Tails which are variables are replaced by their respective values
  - If no value assigned, takes on the uppercase value of the variable name

```
day.1
                                                   DAY.
                                         stem:
                                         tail:
                                         stem:
                                                   ARRAY.
array.j
                                         tail:
                                                   J
name = 'Smith'
phone = 12345
employee.name.phone
                                                   EMPLOYEE.
                                         stem:
                                         tail:
                                                   Smith. 12345
```

# **Compound Variable Values**

Initializing a stem to some value automatically initializes every compound variable with the same stem to the same value

```
Say month.12 MONTH.12

month. = 'Unknown'
month.3 = 'March'
month.6 = 'June'

Say month.12 Unknown
monthnum = 3
Say month.monthnum March
```

Easy way to reset the values of compound variables

```
month. = \'
Say month.6
```

Drop instruction can be used to restore compound variables to their uninitialized state

```
Drop month.
Say month.6 ——— MONTH.6
```

Useful in memory constrained environments

#### **Processing Compound Variables**

- Compound variables provide the ability to process one-dimensional arrays
  - Use a numeric value for the tail
  - Good practice store the number of array entries in the compound variable with a tail of 0 (zero)
  - Often processed in a Do loop using the tail as the loop control variable

```
invitee.0 = 10
Do j = 1 to invitee.0
   Say 'Enter the name for invitee' j
   Parse Pull invitee.j
End
```

- Stems can be used with I/O functions to read data from and write data to a file on z/VM or data set on z/OS
  - Stream I/O
  - EXECIO
  - PIPE
- Stems can also be used with the external function OUTTRAP (z/OS) or PIPE (z/VM) to capture output from commands

## **Processing Compound Variables...**

- The tail for a compound variable can be used as an index to related data
- The tail (index) and data can contain blanks
- Given the following input data:

```
---+---1---+---2---+---3---+---4---+
Employee# Name Location
A1234 M Cowlishaw United Kingdom
B5678 T Dean Portland
C9012 V Hein Austin
```

The unique employee number value can be used as the tail of compound variables that hold the rest of the person's data

```
'PIPE < EMPLOYEE INFO A | STEM rec.'

Do j = 2 To rec.0

Parse Var rec.j = 1 empnum name.empnum = 25 location.empnum

End j

Say 'Which employee number do you want to learn about?'

Parse Upper Pull empnum

Say 'The name of employee' empnum 'is' Strip(name.empnum)'.'

Say 'The location of employee' empnum 'is' Strip(location.empnum)'.'

Exit
```

#### What is a Data Stack?

- An expandable data structure used to temporarily hold data items (elements) until needed
- When an element is needed it is always removed from the top of the stack
- A new element can be added either to the top (LIFO) or the bottom (FIFO) of the stack
  - FIFO stack is often called a queue

elem6
LIFO elem5
Stack elem4
elem3
elem2
elem1

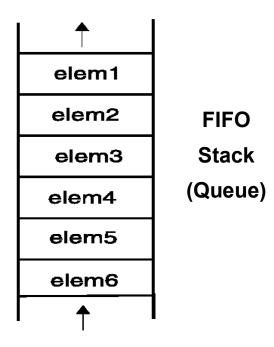

# **Manipulating the Data Stack**

- > 3 basic Rexx instructions
  - Push put one element on the top of the stack

```
elemone = 'new top element'
Push elemone
```

Queue - put one element on the <u>bottom</u> of the stack

```
elemtwo = 'new bottom element'
Queue elemtwo
```

Parse Pull - remove an element from the (top) of the stack

```
Parse Pull nextthing
```

Result:

```
nextthing → 'new top element'
```

- 1 Rexx function
  - Queued() returns the number of elements in the stack

```
num_elems = Queued()
```

# Why Use the Data Stack?

- Pass a large or unknown number of arguments between EXECs or routines
- To store a large number of data items for later use
  - Size may be unpredictable or unknown
- Specify commands to be run when the EXEC ends
  - Elements left on the data stack when an EXEC ends are treated as commands

```
Queue "TSOLIB RESET QUIET"

Queue "ALLOC FI(ISPLLIB) DA('ISP.SISPLOAD'
'SYS1.DFQLLIB') SHR REUSE"

Queue "TSOLIB ACTIVATE FILE(ISPLLIB) QUIET"

Queue "ISPF"
```

- Pass responses to an interactive command that runs when the EXEC ends
  - Example: z/VM DDR program

# **Quick Example of Processing the Data Stack**

- A receiving (or called) program collects data from the stack
  - Passed from sending/calling program

```
/* Sample stack processing */
Address Command
element.0 = Queued()
Do i = 1 To element.0
    Parse Pull element.i
    ...
End
```

# **More Stack Functions and Options**

- Buffers
- Additional stacks
- Some functions are z/OS only
- See more details in the handout

## **Using Buffers in the Data Stack**

- An EXEC can create a buffer in a data stack using the Makebuf command
- All elements added after a Makebuf command are placed in the new buffer
  - Makebuf changes where the Queue instruction inserts new elements
    - Remember Queue inserts at the "bottom" of the stack (or buffer)

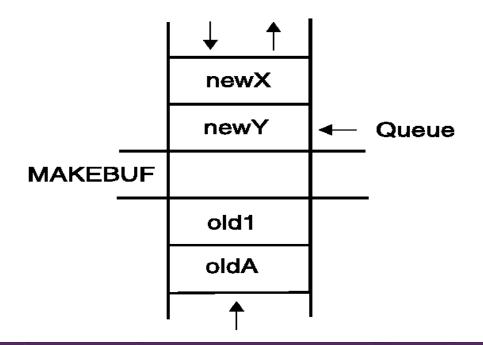

## Using Buffers in the Data Stack . . .

- An EXEC can use Makebuf to create multiple buffers in the data stack
  - Makebuf returns in the RC variable the number identifying the newly created buffer
- Dropbuf command is used to remove a buffer from the data stack
  - Allows an EXEC to easily remove temporary storage assigned to the data stack
  - A buffer number can be specified with Dropbuf to identify the buffer to remove
    - Default is to remove the most recently created buffer
  - Dropbuf 0 results in an empty data stack (use with caution)
- > z/OS only
  - The Qbuf command is used to find out how many buffers have been created
  - The Qelem command is used to find out the number of elements in the most recently created buffer

# Using Buffers in the Data Stack . . .

- Important notes
  - When the buffer is empty
    - Next Pull automatically pulls the next item on the stack
    - Technically that item was in the next buffer
    - No error or indication
  - Creating a buffer only changes the insert point of a FIFO stack
  - Keep track of where you are in buffers within the stack
    - Use Queued() to find the total number of elements in the stack
  - To remove a buffer that still contains elements
    - Issue Dropbuf
    - The next request to pull an element will move
      - To the next buffer if there is one (including buffer 0)
      - To the external input queue if the stack (all buffers) are empty

# Protecting Elements in the Data Stack – z/OS Only

- Rexx code can use the stack, but protect itself from inadvertently removing someone else's data stack elements
  - Create a new private data stack using the NEWSTACK command
- All elements added after a NEWSTACK command are placed in the new data stack
  - Elements on the original data stack cannot be accessed by an EXEC or any called routines until the new stack is removed (not just emptied)
  - When there are no more elements in the new data stack, information is taken from the terminal (not the original data stack)

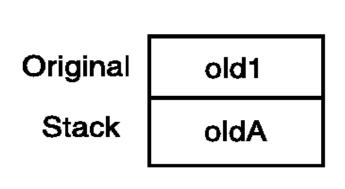

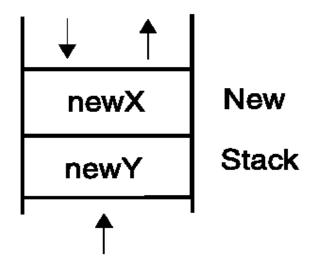

# Protecting Elements in the Data Stack - z/OS Only

- DELSTACK removes a data stack
  - Removes the most recently created data stack
    - Including all remaining elements in the stack
  - Caution
    - If no stack previously created with NEWSTACK, then DELSTACK removes all the elements from the original stack
- QSTACK returns the number of data stacks
  - Including the original stack
  - Puts the value in the variable RC
- Note: For z/OS, the QUEUED() function returns the number of elements in the current data stack.

#### **Data Stack vs Buffers**

- Data Stack
  - Advantages
    - Protects data in the original stack
      - Never defaults back to the "previous" stack in the chain
      - Must specifically delete current stack to move to previous stack
      - Can easily request terminal input if also have items in the stack
        - Just create a new stack with nothing on it and issue "Pull"
  - Disadvantages
    - Only available on z/OS
      - z/VM must issue "Parse External" to request terminal input if data is in the stack

#### **Data Stack vs Buffers**

- Buffers
  - Advantages
    - z/VM and z/OS supported
    - Create a "stack" on top of the existing stack for new list of items
    - Ability to insert at the bottom of the new "stack"
    - Use "QEIem" (z/OS only) to keep track of how many items in this buffer
  - Disadvantages
    - No guaranteed protection of previous stack in the chain
      - If current stack is empty, will proceed to next one automatically

#### **Compound Variables vs Data Stack**

- Compound Variables
  - Advantages
    - Basically variables Rexx will manage them like other variables
    - Only one step required to assign a value
    - Provide opportunities for clever and imaginative processing
  - Disadvantages
    - Can not be used to pass data between external routines
- Conclusion
  - Try to use compound variables whenever appropriate
    - They are simpler

#### Compound Variables vs Data Stack

- Data Stack
  - Advantages
    - Can be used to pass data to external routines
    - Able to specify commands to be run when the EXEC ends
    - Can provide response(s) to an interactive command that runs when the EXEC ends
  - Disadvantages
    - Program logic required for stack management
    - Processing needs 2 steps
      - Take data from input source and store in stack
      - Read from stack into variables
    - Stack attributes and commands are operating system dependent

# I/O and Troubleshooting

#### **EXECIO Command – z/OS**

- A TSO/E Rexx command that provides record-based processing
  - Used to read and write records from/to a z/OS sequential data set or z/OS partitioned data set member
  - Requires a DDNAME to be specified
    - Use ALLOC command to allocate data set or member to a DD
- Records can be read into or written from compound variables or the data stack
- Can also be used to:
  - Open a data set without reading or writing any records
  - Empty a data set
  - Copy records from one data set to another
  - Add records to the end of a sequential data set
  - Update data in a data set, one record at a time

#### **EXECIO Command – z/VM**

- CMS EXECIO command provides record-based processing
- Recommend using CMS Pipelines (PIPE command) instead
  - Simpler to use

    'EXECIO \* DISKR EMPLOYEE INFO A (STEM REC. FINIS'

    VS

    'PIPE < EMPLOYEE INFO A | STEM rec.'

PIPEs has much more function.

# **Special Variables**

- > RC variable
  - Return code from external commands and special Rexx commands/statements
- > RESULT variable
  - Value of an expression returned by a subroutine

# **Troubleshooting – Condition Trapping**

- Signal On and Call On instructions
  - Used to trap exception conditions
  - Signal On goes to label and does not return
  - Call On goes to label and returns

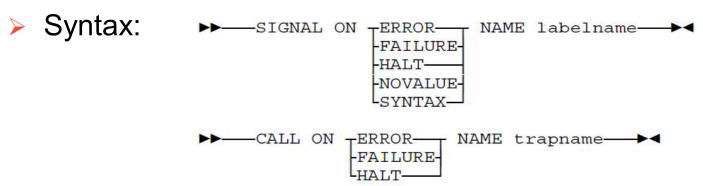

#### Condition types:

- ERROR error upon return (positive return code)
- FAILURE failure upon return (negative return code)
- HALT an external attempt was made to interrupt and end execution
- NOVALUE attempt was made to use an uninitialized variable
- SYNTAX language processing error found during execution
- NOTREADY z/VM only. Error during input or output operation

# **Troubleshooting – Condition Trapping...**

- Good practice to enable condition handling to process unexpected errors
  - Specifically Signal On NoValue
- Use Rexx provided functions and variables to identify and report on exceptions
  - CONDITION function returns information on the current condition
    - Name and description of the current condition
    - Indication of whether the condition was trapped by SIGNAL or CALL
    - Status of the current trapped condition
  - RC variable
    - For ERROR and FAILURE ontains the command return code
    - For SYNTAX contains the syntax error number
  - SIGL variable line number of the clause that caused the condition
  - ERRORTEXT function returns Rexx error message for a SYNTAX condition
     Say ErrorText(rc)
  - SOURCELINE function returns a line of source from the Rexx EXEC
     Say Sourceline (sigl)

# **Troubleshooting – Trace Facility**

- Provides powerful debugging capabilities
  - Displays the results of expression evaluations
  - Displays the variable values
  - Follows the execution path
  - Interactively pauses execution and runs Rexx statements
- Activated using the Trace instruction and function
- Syntax:

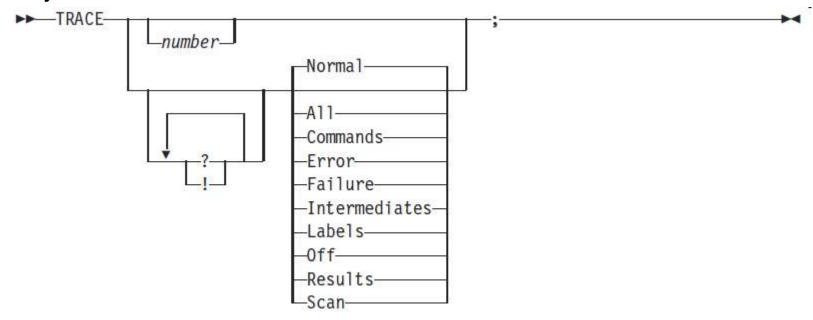

# **Troubleshooting – Trace Facility . . .**

Code example:

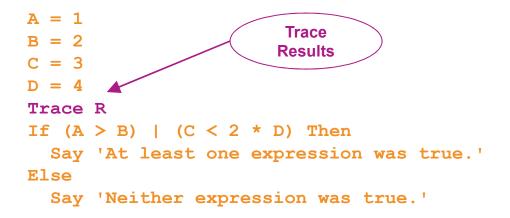

#### Result:

```
7 *-* If (A > B) | (C < 2 * D)
>>> "1"
    *-* Then
8 *-* Say 'At least one expression was true.'
>>> "At least one expression was true."
At least one expression was true."
```

## **Troubleshooting – Trace Facility . . .**

Code example:

```
A = 1
B = 2
C = 3
D = 4
Trace I

If (A > B) | (C < 2 * D) Then
Say 'At least one expression was true.'

Else
Say 'Neither expression was true.'
```

Result:

```
6 *-* If (A > B) | (C < 2 * D)
       >V>
              "1"
       >V>
              11211
             11 0 11
       >0>
              11311
       >V>
             11211
       >L>
             11411
       >V>
              11811
       >0>
              11 1 11
       >0>
             "1"
       >0>
       *-*
             Then
             Say 'At least one expression was true.'
     7 *-*
       >L>
              "At least one expression was true."
At least one expression was true.
```

# **Troubleshooting – Trace Facility . . .**

- Interactive trace provides additional debugging power
  - Pause execution at specified points
  - Insert instructions
  - Re-execute the previous instruction
  - Continue to the next traced instruction
  - Change or terminate interactive tracing
    - Issue Trace command with desired parameters at next prompt
- Starting interactive trace
  - ? option with the TRACE instruction
  - In TSO, use EXECUTIL TS command (Trace Start)
    - Code in your Rexx EXEC
    - Issue from the command line to debug next Rexx EXEC run
    - Cause an attention interrupt and enter TS

- Be consistent with your style
  - Helps others read and maintain your code
  - Having style rules will make the job of coding easier

#### Indentation

- Improves readability
- Helps identify unbalanced or incomplete structures
  - Do End pairs

#### Comments

- Provide them!
- Choices:
  - In blocks
  - To the right of the code

### Capitalization

- Can improve readability
- Suggestions
  - Use all lowercase for variables
  - Use mixed case (capitalize the first letter) for keywords, labels, calls to internal subroutines
  - Use upper case for calls to external routines (commands)

### Variable names

- Try to use meaningful names
  - Helps understanding and readability
- Avoid 1 character names
  - Easy to type but difficult to manage and understand
  - Exception indices to compound variables
- Avoid ending names with letter O or lowercase L
  - Hard to distinguish between numbers 0 and 1

- Comparisons
  - Rexx supports exact (e.g. "==") and inexact (e.g. "=") operators
  - Only use exact operators when appropriate
     if action == 'SAVE' then ...

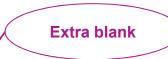

- Above comparison will fail if variable action is "SAVE "
- Avoid using non-standard NOT characters: "¬" and "/"
  - Portability problem when transferring code to an ASCII platform
  - Use "\=", or less commonly used "\>" "\<=</li>

#### > Semicolons

- Can be used to combine multiple statements in one line
  - DON'T detracts from readability
- Languages like C and PL/I require a ";" to terminate a line
  - Can also be done in Rexx
  - DON'T doubles internal logic statement count for interpreted Rexx

#### > Conditions

 For complex statements, Rexx evaluates all Boolean expressions, even if first fails:

```
If 1 = 2 \& 3 = 4 \& 5 = 5 Then Say 'Impossible'
```

Divide-by-zero can still occur if a=0

```
If a = 0 \& b/a > 1 Then ...
```

Rexx error

Can be avoided by nesting IF statements:

```
If a \= 0 Then
If b/a > 1 Then ...
```

- Literals
  - Important to use literals where appropriate
    - For example: external commands
  - Lazy programming can lead to unfortunate results
    - For uninitialized variables: value=name control errors cancel
      - This usually works
        - Breaks if any of the 3 words is a variable with value already assigned
    - Also a performance cost for unnecessary variable lookups
      - Up to 20%+ more CPU
    - Instead enclose literals in quotation marks

```
'CONTROL ERRORS CANCEL'
```

- External commands
  - Best practices
    - Enclose in quotation marks
    - Use uppercase
    - Fully spell out the command
      - Don't assume any abbreviations that may not be present if the EXEC is moved to another system
      - Preface with the external environment as needed

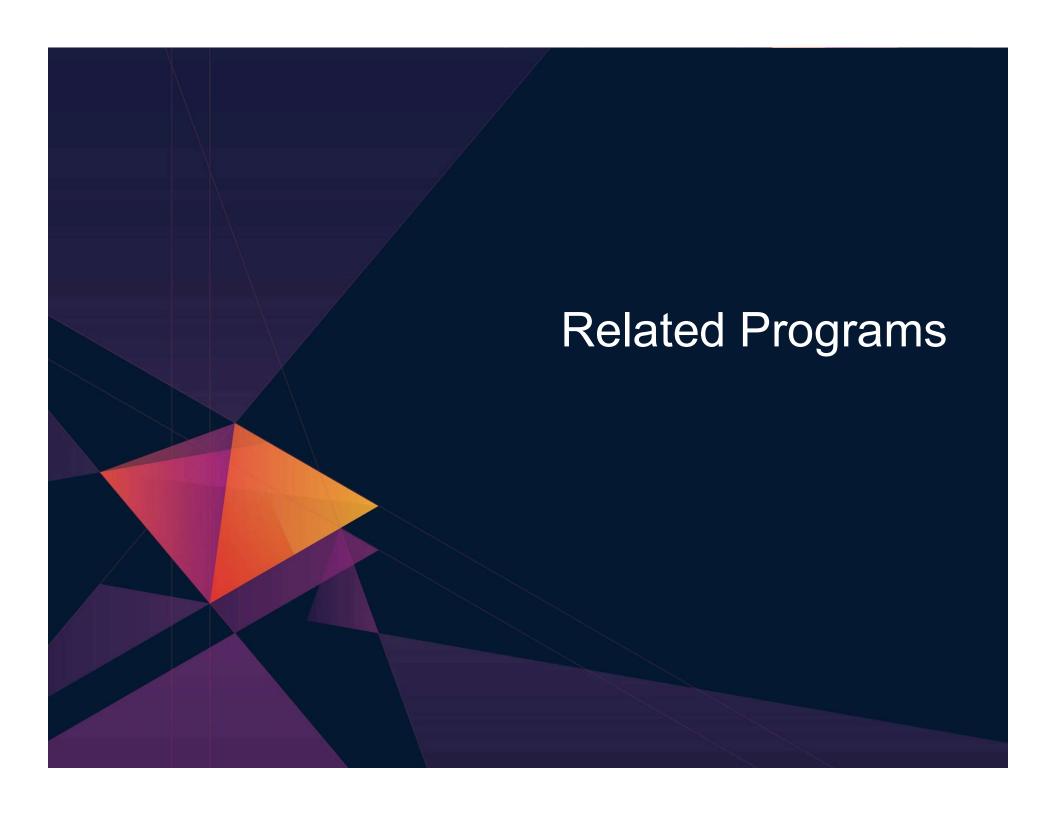

## **CMS** and **TSO** Pipelines

- A powerful method of processing or manipulating data
- Can be called within Rexx programs
- A collection of data processing elements connected in a series
  - Output of one element becomes the input to the next element
  - For example, on z/VM

### 'PIPE CP QUERY DASD | STEM dasd.'

- Issues the CP command QUERY DASD
- Response is written into the pipeline
- Next stage (STEM) receives the input and places it into the stem variable "dasd", setting dasd.0 to the number of lines of data
- Included in all current releases of z/VM
- Available as a separate product for TSO
  - Batchpipes (5655-D45)

# **Open Object REXX**

- Open Object REXX is available via open source community
  - Runs on Linux on z Systems
  - Many other platforms
- www.oorexx.org
  - Managed by Rexx Language Association
- 99% compatible with other IBM Z Rexx programs
- Comparison of PERL and OOREXX
  - Informal testing with SLES on memory and CPU constrained system
    - OOREXX is much faster!
    - Memory footprint of OOREXX similar to PERL with several modules loaded

### **NetRexx**

- An object oriented Rexx for the Java Virtual Machine (JVM)
  - Write in Rexx (or Rexx-like)
  - Compiler converts to Java source statements and bytecode
- Available via open source community since 2011
- netrexx.org
  - Managed by Rexx Language Association

# **Additional Information**

➤ IBM Rexx Website
https://www.ibm.com/us-en/marketplace/compiler-and-library-for-rexx-on-ibm-z

### **Summary**

- Rexx products
- External environments and interfaces
- Instructions, functions, and subroutines
- Variable visibility
- Parsing
- Rexx compound variables vs. data stack
- > 1/0
- Troubleshooting
- Programming style and techniques
- Other Rexx products and projects
- Additional material included in hand-out, not covered in session

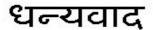

Hindi

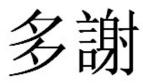

**Traditional Chinese** 

감사합니다

Korean

Спасибо

Grazie

Italian

Russian

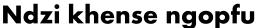

Tsonga

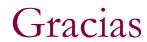

Spanish

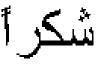

**Arabic** 

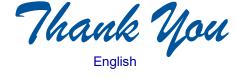

Obrigado

Brazilian Portuguese

Ke a leboha

Tswana

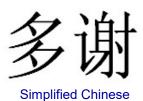

Danke German

Merci

French

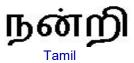

ありがとうございました

Japanese

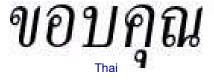